# **Monter cluster MariaDB Galera avec HAproxy**

Un cluster Galera est un cluster de bases de données de type MySQL/MariaDB, avec a **minima 3 nœuds**, chacun des nœuds pouvant être Master.

Mais attention, l'installation d'un cluster MariaDB nécessitera de bien faire attention aux règles de parefeu et aux bases de sécurité.

## **Installation et configuration d'un Cluster Galera**

Pour cela, on installe la dernière version de MariaDB sur l'ensemble des nœuds :

*#* apt update

```
# apt install -y mariadb-server
```
Ensuite on va arrêter le service :

```
# systemctl stop mariadb
```
Puis on va créer un fichier sur CHAQUE serveur :

[/etc/mysql/mariadb.conf.d/51-galera.cnf](https://wiki.virtit.fr/doku.php/kb:linux:generalites:monter_cluster_mariadb_galera_avec_haproxy?do=export_code&codeblock=3)

```
[galera]
wsrep_on=ON
wsrep_provider=/usr/lib/galera/libgalera_smm.so
binlog format=row
default storage engine=innodb
innodb_autoinc_lock_mode=2
bind-address=0.0.0.0
wsrep cluster name=galera1
wsrep_cluster_address=gcomm://192.168.1.211,192.168.1.212,192.168.1.213
```
Les deux dernières lignes sont a adapté selon votre infrastructure.

Une fois configuré sur chaque nœud, on va sur le **premier nœud**, lancer la commande :

*#* galera\_new\_cluster

L'ensemble des bases de données de ce nœud seront déployé sur les autres nœuds.

ensuite, il vous suffira de lancer les daemon MariaDB sur l'ensemble des autres nœuds :

*#* systemctl start mysql

Vous pouvez vérifiez que le cluster est vivant en vérifiant le nombre de nœud actif :

```
MariaDB [(none)]> SHOW STATUS LIKE 'wsrep_cluster_size';
  +--------------------+-------+
 Value |
+--------------------+-------+
| wsrep_cluster_size | 3
+--------------------+-------+
1 row in set (0.001 sec)
```
## **Configuration de HAProxy**

Il existe plusieurs solutions pour équilibrer les requêtes, l'une des plus simples est HAProxy.

HAProxy a un système de vérification d'état spécialement pour MariaDB/MySQL, pour cela il s'appuie sur un compte **SANS AUTHENTIFICATION**. Il faut donc que le nom d'utilisateur soit non déterminable par une personne malveillante.

Dans cette exemple, ce sera **haproxy12345**.

Pour commencer on va le créer dans le cluster avec comme spectre l'IP du serveur HAproxy :

```
MariaDB [(none)]> CREATE USER 'haproxy12345'@'192.168.1.210';
Query OK, 0 rows affected (0.023 sec)
```
Ensuite, sur le serveur HAProxy, on va l'installer :

```
# apt update
```
*#* apt **install** -y haproxy

puis ajouter dans le fichier **/etc/haproxy/haproxy.cfg** :

```
listen mysql-cluster
     bind 0.0.0.0:3306
     mode tcp
     option mysql-check user haproxy12345
     balance roundrobin
     server sql1 192.168.1.211:3306 check
     server sql2 192.168.1.212:3306 check
     server sql3 192.168.1.213:3306 check
```
Après, redémarrez le service HAproxy pour rendre le serveur opérationnel :

```
systemctl restart haproxy
```
### **Redémarrage d'un cluster a froid**

Un cluster MariaDB Galera n'aime pas du tout être arrêté. Il y a donc une petite manipulation pour relancer le cluster.

Pour cela, sur le noeud avec les modifications les plus récentes, modifiez la valeur safe to bootstrap a 1 dans le fichier /var/lib/mysql/grastate.dat comme ceci :

### [/var/lib/mysql/grastate.dat](https://wiki.virtit.fr/doku.php/kb:linux:generalites:monter_cluster_mariadb_galera_avec_haproxy?do=export_code&codeblock=12)

```
# GALERA saved state
version: 2.1
uuid: 39d3c447-8706-11ea-b589-02ca185f3e79
seqno: -1
safe to bootstrap: 1
```
puis toujours sur ce même noeud, lancez la commande :

#### *#* galera\_new\_cluster

Le service devrait a présent être lancé sur le serveur, a partir de maintenant vous devriez pouvoir relancer les services MariaDB sur les autres serveurs avec la commande :

*#* systemctl start mysql

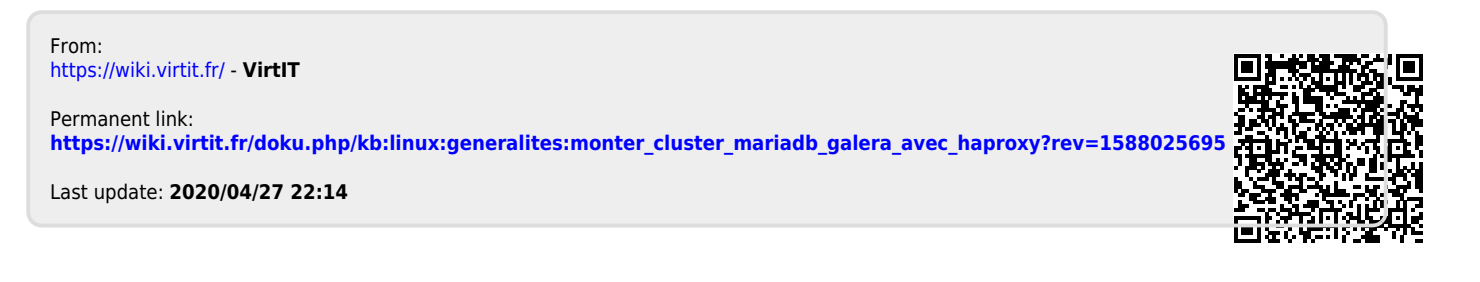